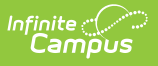

# **Ed-Fi v3.X - Grading Periods Resource Preferences**

Last Modified on 03/11/2024 8:44 am CDT

Tool Search: Ed-Fi Configuration

The Ed-Fi Configuration tool is used to establish Ed-Fi data resources.

The following describes how to set the resource preferences for the Grading Periods resource. If the Configure or Edit buttons do not display, then the resource does not need to be mapped and the toggle button can be used to turn the resource on or off.

If a mapping is changed, a resync must be performed on the resource in order for the new mappings to send correctly.

1. Complete the Grading Tasks Grading Period Descriptor, Sequence, Start Date, and End Date field for each school. The filter option at the top of the section can be used to filter by school and/or grade level. The various filter fields determine which information displays. The Fill options can be used to fill the Grading Task, Grading Period Descriptor, Sequence, Start Date, and/or End Date fields.

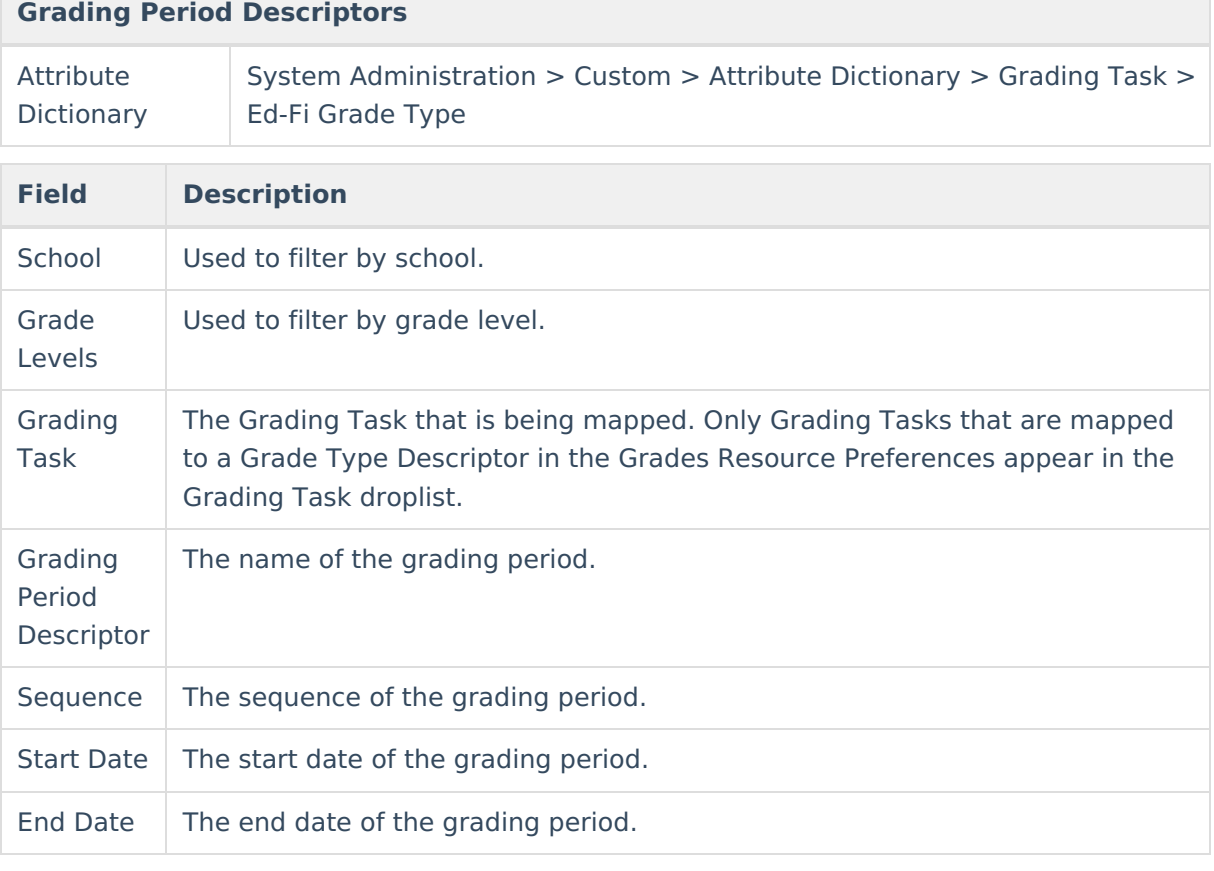

Any item not mapped will not report to Ed-Fi.

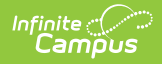

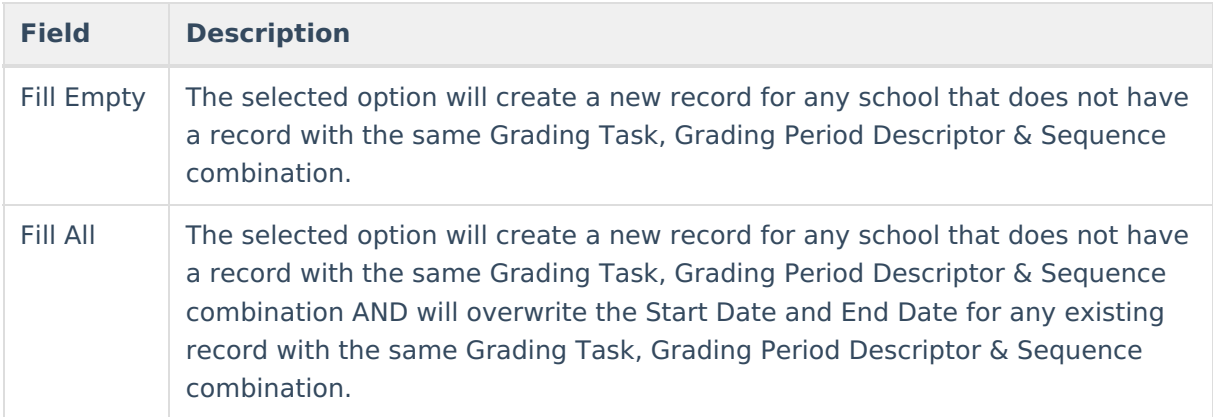

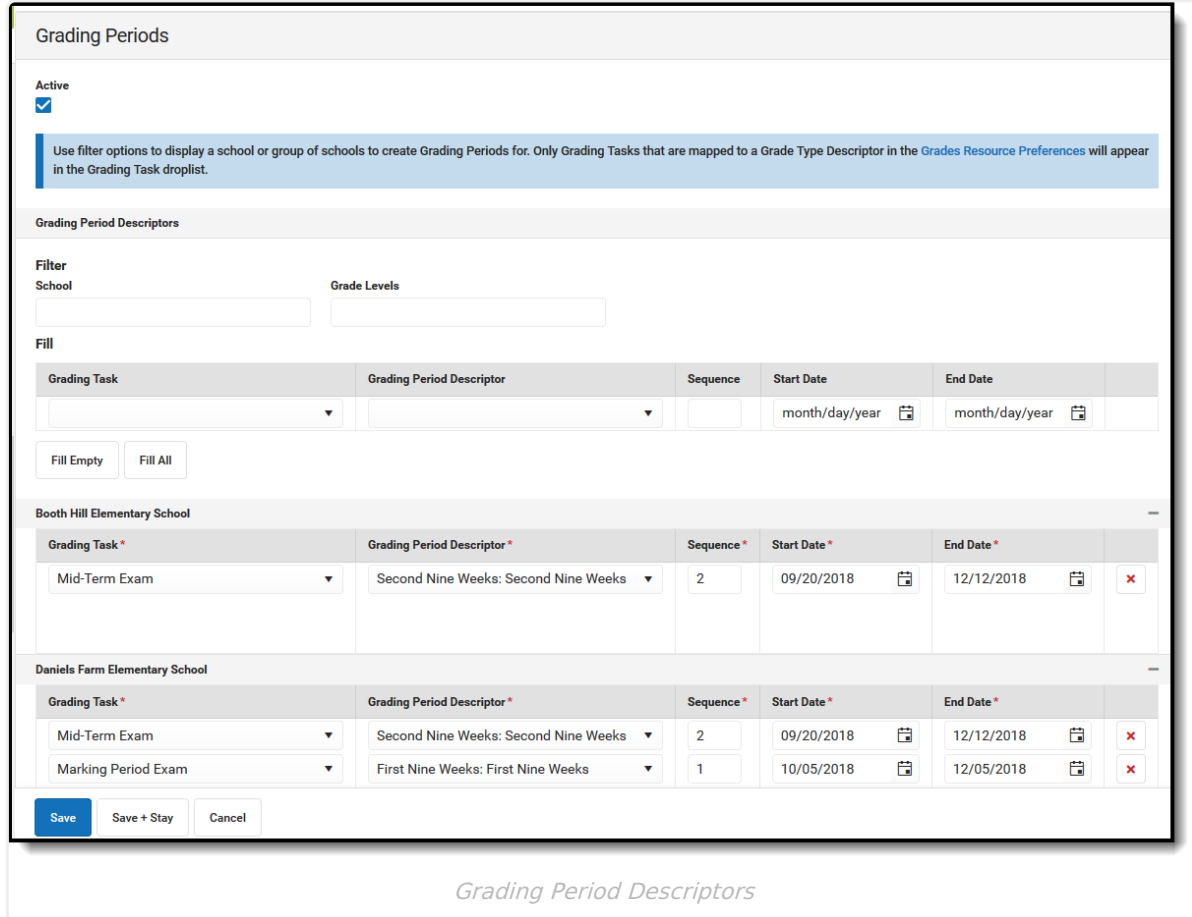

2. Click **Save.**

## **Additional Information for Grading Periods**

### **Grading Period Scenarios**

Create a Grading Period record for each Grading Task that you want to send a grade to in Ed-Fi.

The Grading Period reports in the Sessions resource where the end date of the Grading Period

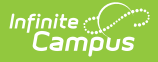

overlaps that terms start and end dates.

#### Sessions Resource:

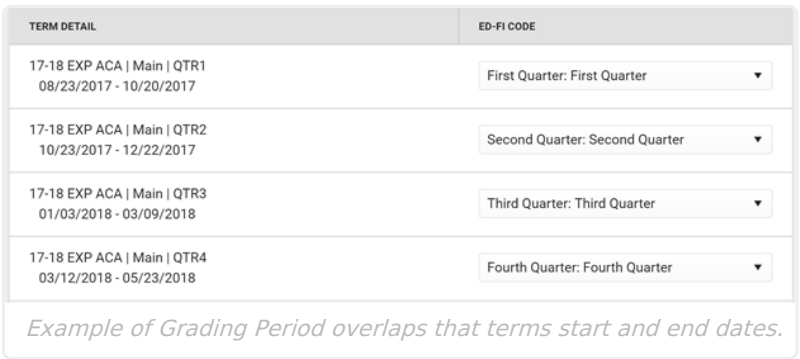

#### School reports a Quarter Grade at the end of each term:

## Grading Task Grading Period Descriptor Start Date | End Date | Sequence | Sessions Reference Quarter First Nine Weeks 08/23/2017 10/20/2017 1 First Quarter Quarter Second Nine Weeks 10/23/2017 12/22/2017 2 Second **Quarter** Quarter Third Nine Weeks 01/03/2018 03/09/2018 3 Third Quarter Quarter Fourth Nine Weeks 03/12/2018 05/23/2018 4 Fourth Quarter

#### Create four Grading Periods

School reports a Semester Grade at the end of the Second and Fourth Quarters:

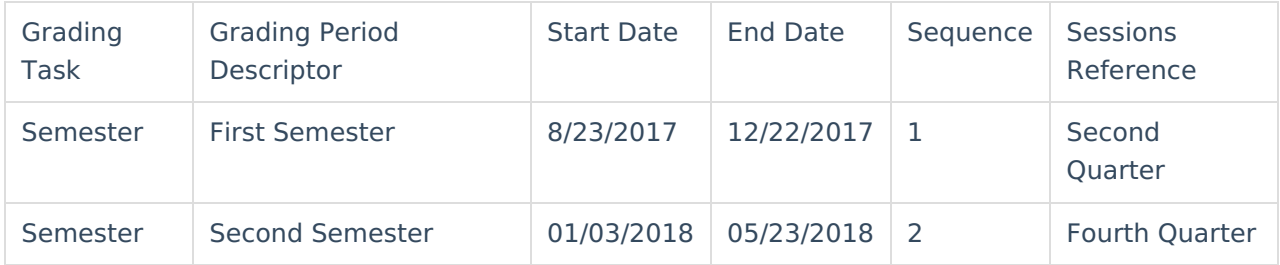